# **DroidMinder - Monitoramento de câmeras de vigilância através de um telefone celular Android1**

# **Michel Vinicius de Melo Euzébio2 Sistemas de Telecomunicações, Instituto Federal de Santa Catarina** michel.euzebio@gmail.com

# **Emerson Ribeiro de Mello Doutor, Sistemas de Telecomunicações, Instituto Federal de Santa Catarina** mello@ifsc.edu.br

**Resumo:** Os sistemas de vigilância, formados por circuitos internos de TV, não são mais exclusividade de grandes empresas e estão cada vez mais presentes em residências e condomínios. O Zoneminder é um projeto de código aberto que roda em um computador pessoal e permite ao usuário monitorar câmeras de vigilância através de um navegador web. Os telefones inteligentes estão mais populares e podem realizar tarefas que antes só se imaginava realizar em computadores de mesa. Este trabalho apresenta o DroidMinder, um aplicativo para dispositivos móveis munidos do sistema Android, que permite monitorar câmeras de vigilância conectadas a um servidor Zoneminder.

**Palavras-chave:** Sistema de vigilância. Android. Zoneminder.

#### **1 Introdução**

Sistemas de vigilância com câmeras estão cada vez mais onipresentes. O aumento na adoção de tais sistemas fora influenciada por aspectos sociais e principalmente tecnológicos. Há pouco tempo atrás era necessário adquirir equipamentos específicos para atuar na área (gravadores digitais de vídeo, câmeras A/V, etc), cujo custo era elevado. Atualmente é possível montar um sistema de vigilância de baixo custo fazendo uso de um computador pessoal munido de uma placa de captura de vídeo e mais um conjunto de câmeras, podendo ser até mesmo webcams. Os principais softwares para este tipo de sistema permitem inclusive que o usuário monitore as câmeras através da Internet.

O mercado de dispositivos móveis está cada vez mais investindo nos telefones inteligentes (smartphones), os quais permitem navegar na Internet, ler emails, etc. através da rede 3G de telefonia celular e também através de redes sem fio Wi-Fi (IEEE, 2007). Tais telefones são caracterizados pelo poder de processamento, quantidade de memória, uma tela grande e principalmente por um sistema operacional mais elaborado capaz de gerenciar aplicações semelhantes com aquelas destinadas aos computadores pessoais. Diante dos diversos sistemas operacionais o Android (OPEN

**57**

HANDSET ALLIANCE, 2008) tem-se mostrado como uma opção interessante. Trata-se de uma plataforma de código aberto que fornece além do sistema operacional um kit de desenvolvimento (Software Development Kit - SDK) que traz facilidades no desenvolvimento de aplicações para este sistema.

Diferentemente dos primeiros telefones capazes de navegar na Internet através do protocolo WAP (OPEN MOBILE ALLIANCE, 1998), os telefones inteligentes possuem navegadores capazes de exibir páginas web que não foram especificamente desenhadas para estes. Contudo, a navegação por tais páginas é um pouco incômoda devido ao tamanho e resolução da tela o que leva ao usuário recorrer a ferramentas de zoom.

Alguns softwares para vigilância disponibilizam uma interface web específica para telefone celular. Estas interfaces são projetadas para apresentar uma menor quantidade de informação para se adequar às telas pequenas e de baixa resolução. Porém, tais interfaces ainda assim não oferecem uma boa experiência de uso, quando comparadas com a usabilidade das aplicações nativas dos telefones inteligentes.

Neste trabalho é apresentado o DroidMinder, um aplicativo de código aberto para dispositivos Android 1.6 ou superior, que permite monitorar pela Internet câmeras conectadas a um sistema de vigilância baseado no Zoneminder (ZONEMINDER, 2004).

O presente artigo está organizado da seguinte forma.

1 RTC, Florianópolis, SC, v.02, nº 01,p.57-63, 2010

<sup>2</sup> Bolsista CNPq

Na Seção 2 são descritas as principais características do aplicativo Zoneminder. Na Seção 3 é introduzido o sistema operacional Android e seu kit de desenvolvimento de software (SDK). Na Seção 4 é apresentada a aplicação DroidMinder, desenvolvida neste trabalho. Na Seção 5 são apresentados os trabalhos relacionados. Por fim, na Seção 6 são apresentadas as conclusões e as possibilidades de trabalhos futuros.

## **2 Zoneminder**

O Zoneminder (ZONEMINDER, 2004) é uma aplicação de código aberto para monitoramento de câmeras de vigilância que pode ser usado com câmeras conectadas a uma placa de captura de vídeo, câmeras USB ou mesmo câmeras IP. Provê suporte à captura, análise e gravação de imagens oriundas de uma ou mais câmeras, além de implementar protocolos da indústria para movimentar câmeras Pan/Tilt/Zoom (PTZ).

Concebido de forma de distribuída e fazendo uso das linguagens C++, Perl e PHP, o Zoneminder possui um agente centralizador, denominado servidor, o qual agrupa agentes de monitoração (p.e. câmeras) e a interação com o usuário se faz através de agentes clientes (aplicação de usuário). Como agente cliente o Zoneminder apresenta uma página web que permite ao usuário adicionar câmeras, acompanhar ao vivo as imagens que estão sendo geradas e também ativar a gravação dessas imagens.

Além da interface web padrão, o Zoneminder apresenta uma interface web simplificada para dispositivos móveis. Esta interface só permite o monitoramento das câmeras previamente cadastradas. A Figura 1a apresenta a interface web padrão e a Figura 1b apresenta a interface simplificada para dispositivos móveis.

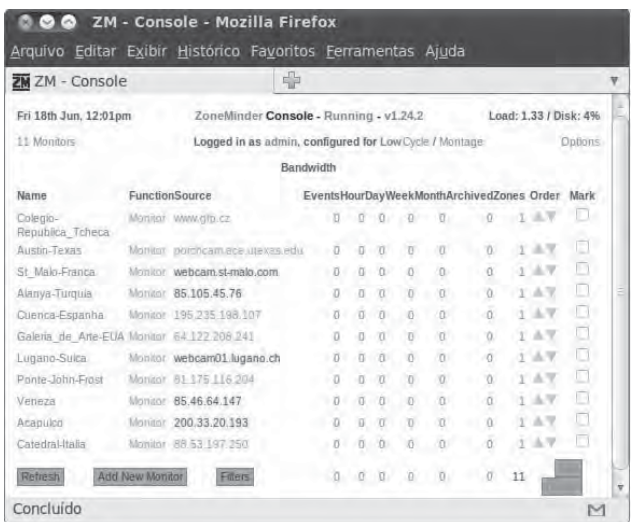

#### (a) – Interface padrão

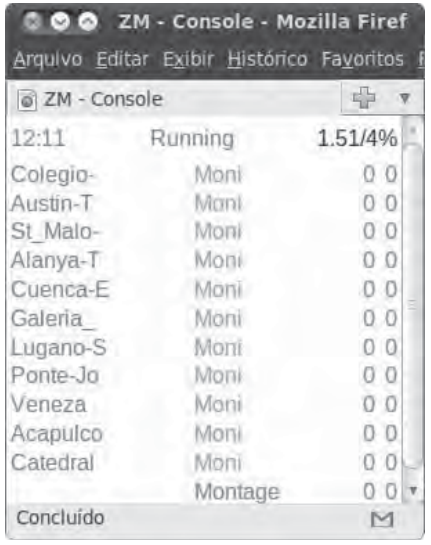

(b) – Interface para dispositivos móveis Figura 1 – Interfaces de usuário do Zoneminder

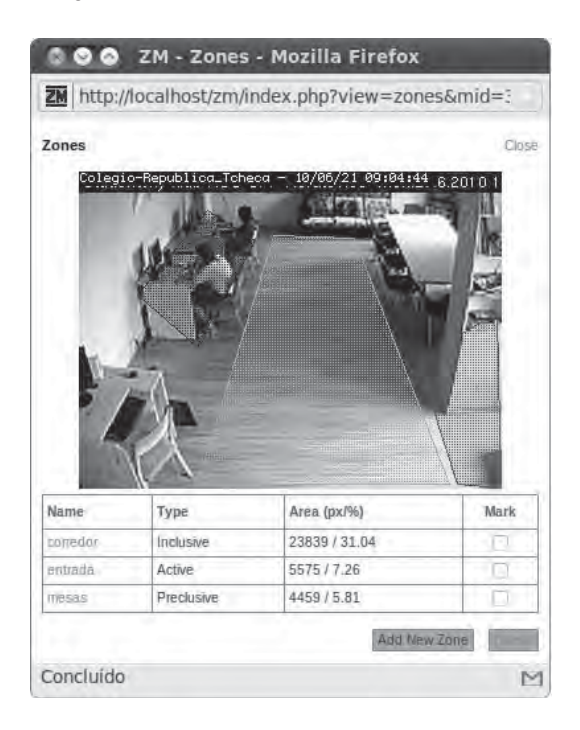

Figura 2 – Delimitação das áreas que serão monitoradas

Entre as características do Zoneminder, a mais interessante é a detecção de movimentos. Isto permite disparar a gravação automática do vídeo mediante alguma movimentação no ambiente monitorado, garantindo um menor consumo de recursos, no caso espaço em disco. Também permite o envio de alertas por e-mail ou via mensagens de texto por celular (SMS). A Figura 2 ilustra a interface para seleção de zonas de monitoramento em uma determinada câmera. Neste exemplo existem três áreas hachuradas, corredor, entrada e mesas. É possível

definir a ação que será tomada em cada área. Por exemplo, seria interessante disparar um alarme sempre que algum movimento for detectado na área "entrada". Por outro lado, movimentos na área "mesas" nunca deveria disparar um alarme por movimento.

Os vídeos gerados pelas câmeras são transmitidos como fluxos M-JPEG (ITU, 2005) sobre o protocolo HTTP. No caso, o servidor HTTP envia uma sequência de quadros JPEG e cabe ao navegador web reproduzi-los. Muitos dos atuais navegadores para computadores pessoais possuem suporte para reproduzir fluxos M-JPEG. Porém, em testes realizados notou-se problemas de reprodução dos vídeos quando acessados através de um navegador web de um telefone celular.

## **3 Android**

Desenvolvido pelo consórcio Open Handset Alliance. formado por fabricantes de hardware e software além de empresas de telecomunicações, o Android (OPEN HANDSET ALLIANCE, 2008) consiste em uma plataforma de código aberto, construída sobre o núcleo do Linux, destinada a dispositivos móveis.

Na pilha de software da plataforma Android, ilustrada pela Figura 3, as aplicações de usuário desenvolvidas em Java fazem uso de um núcleo de bibliotecas Java específico. Essa aplicações rodam sobre o Dalvik, uma máquina virtual Java que implementa o conceito *just-in-time compilation* (JIT), visando assim melhorar o desempenho de programas em máquinas virtuais. Na arquitetura ainda estão presentes bibliotecas em C para lidar com a interface de entrada sensível ao toque, banco de dados simplificado, etc.

O kit de desenvolvimento de software (SDK) para o Android, composto por bibliotecas, depurador, documentação, códigos exemplos e um emulador de telefone celular, aliado ao ambiente de desenvolvimento integrado (AID) Eclipse3, formam uma ferramenta completa para escrita, compilação, depuração e execução de aplicações Android.

Uma aplicação Android típica é formada por dois arquivos: (1) descritor de interface com o usuário, escrito em XML; (2) classe Java a qual contém a lógica de programação e a associação desta lógica com cada elemento gráfico da interface com o usuário. Dentro do arquivo XML cada elemento gráfico na interface do usuário é chamado de View.

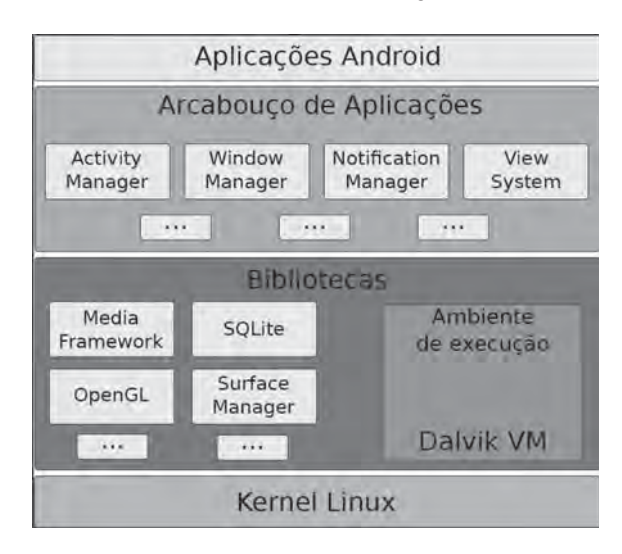

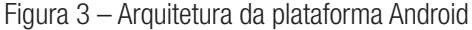

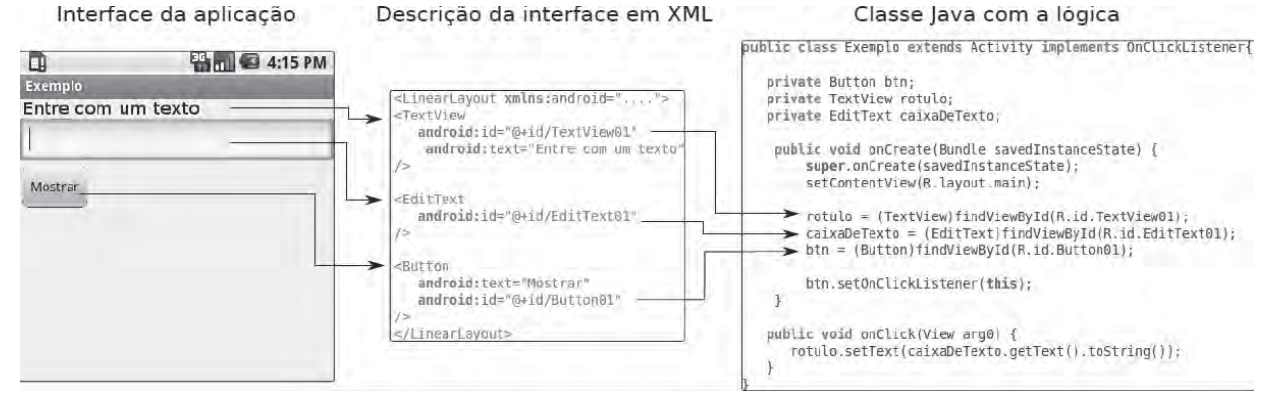

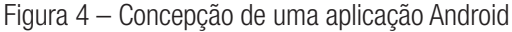

3. http://www.eclipse.org

Tem-se elementos para interação com o usuário como TextView, o qual exibe texto, EditView que permite inserir textos, e elementos que atuam como contêineres e agrupam outros elementos, como o LinearLayout e TableLayout. A Figura 4 apresenta as relações entre os elementos visuais para o usuário com sua descrição em XML e como são identificados dentro da classe Java responsável pela lógica funcional da aplicação.

#### **3.1 Reprodução de fl uxos de vídeo**

O Android fornece a VideoView a qual é capaz de reproduzir fluxos de vídeos dentro de contêineres de mídia 3GP (3GPP, 2004) e MP4 (ISO, 2003). Porém, conforme descrito na Seção 2 o Zoneminder por padrão envia fluxos M-JPEG e sendo assim o VideoView não está apto para reproduzi-los. Klös (2009) desenvolveu a classe MjpegView, derivada da classe Android SurfaceView, que é capaz de reproduzir fluxos M-JPEG. Esta classe foi essencial para o desenvolvimento do DroidMinder e os detalhes são apresentados na Seção 4.

#### **4 DroidMinder**

Apesar do Zoneminder oferecer um agente cliente específico para aparelhos móveis, uma interface web simplificada, este não foi pensado para os novos telefones inteligentes. O DroidMinder consiste em uma aplicação para Android 1.6, ou superior, cujo objetivo é atuar como agente cliente para um sistema de vigilância Zoneminder (veja Seção 2).

O Zoneminder implementa mecanismos de segurança para autenticação de usuários e para controle de acesso. Os usuários são classificados como administrador, com permissão total ao sistema; e como usuário comum, somente capaz de visualizar as câmeras de monitoramento. O uso de tais mecanismos garante que as imagens das câmeras só estejam disponíveis para usuários autênticos e autorizados. Contudo as informações trocadas entre o usuário, através de um navegador web, e o Zoneminder ainda estão susceptíveis a interceptação. Por estar rodando sobre o servidor web Apache, pode-se fazer uso dos protocolos SSL/TLS (FREIER; KARLTON; KOCHER, 1996; ALLEN, 1999) para garantir assim a confidencialidade dos dados.

No Zoneminder, informações sobre agentes de monitoramento (câmeras), usuários, alarmes, etc são armazenadas em um banco de dados relacional, no caso o MySQL4 . O agente cliente padrão do Zoneminder consiste

4. http://www.mysql.com

de uma página em PHP que acessa diretamente essa base MySQL, usufruindo da facilidade de estar rodando na mesma máquina onde encontra-se a base de dados. O objetivo do DroidMinder é permitir aos usuários monitorar suas câmeras de vigilâncias através da Internet, estando essa aplicação desacoplada fisicamente da máquina onde está rodando o Zoneminder. Para o seu desenvolvimento duas abordagens poderiam ser exploradas:

1. Desenvolver um agente cliente que realize consultas diretas à base de dados MySQL;

2. Desenvolver um agente cliente que acesse a interface web do Zoneminder e obtenha a partir desta os fluxos de vídeo das câmeras de vigilância.

Em termos de complexidade de desenvolvimento, a primeira abordagem seria a opção menos complexa, pois bastaria fazer uso de uma API para fazer consultas diretas à base MySQL. Porém se o Zoneminder estiver rodando atrás de um firewall5 seria necessário liberar a porta para acesso ao MySQL, o que nem sempre é possível além de poder acarretar em problemas de segurança. Seria necessário ainda a criação de um usuário no MySQL que somente tivesse permissão de leitura em algumas poucas tabelas relacionadas às câmeras.

Na segunda abordagem a complexidade para o desenvolvimento seria um pouco maior se comparada com a primeira, pois a aplicação deveria interagir com uma página web do Zoneminder, sendo necessário enviar requisições HTTP e tratar as respectivas respostas para assim obter informações sobre os fluxos de vídeo das câmeras de vigilância.

Para o desenvolvimento do DroidMinder optou-se pela segunda abordagem pelo fato dessa ser a mais transparente para o usuário, pois bastaria este fornecer ao DroidMinder o endereço IP e porta onde está rodando o Zoneminder, para assim obter acesso às câmeras de vigilância cadastradas. Dessa forma não há necessidade de realizar modificações na base de dados MySQL ou mesmo criar novas regras no firewall6. A Figura 5 ilustra a interação entre o DroidMinder e o sistema de vigilância Zoneminder.

A Figura 6 apresenta as interfaces do DroidMinder. Na Figura 6b tem-se as informações necessárias para que o DroidMinder possa acessar o servidor do Zoneminder, como nome de usuário, senha, endereço IP e porta, caso o servidor

5. Ponto de controle que mantém acessos não autorizados fora do perímetro de segurança, ao mesmo tempo que possibilita acesso aos sistemas externos.

6. Assumindo que o tráfego para o servidor web sempre estará liberado.

web esteja rodando em uma porta diferente das padrões, 80 para HTTP e 443 para HTTPS (HTTP sobre o SSL/TLS). Na primeira execução do DroidMinder, logo após fornecer as informações de conexão, o usuário é direcionado a interface da Figura 6c. Ali são listadas as câmeras presentes no Zoneminder, podendo o usuário alterar o nome de cada câmera e indicar quais dessas deseja monitorar. Cabe salientar que a listagem das câmeras é sempre obtida do Zoneminder à cada execução do Droidminder, visando assim garantir a corretude das informações ali apresentadas, uma vez que a lista de câmeras presentes no Zoneminder pode ser alterada a qualquer momento pelo administrador. Na Figura 6c são listadas 6 câmeras, mas somente 4 câmeras estão selecionadas para o monitoramento.

Após a configuração das câmeras pode-se então monitorá-las. A Figura 6d ilustra a interface de monitoramento com 4 câmeras ativas, sendo possível monitorar até 7 câmeras simultaneamente. Para a reprodução de cada fluxo de vídeo foi feito uso da classe MjpegView (KLÖS, 2009) e o usuário pode iniciar ou parar a reprodução de cada vídeo com um simples toque na tela. Nesta interface existe uma câmera em destaque, com uma área de exibição maior, e as câmeras secundárias. O usuário pode colocar em destaque qualquer câmera que desejar, bastando para isso dar um duplo toque sobre a janela secundária desejada e o vídeo desta trocará de lugar com o vídeo que está em destaque.

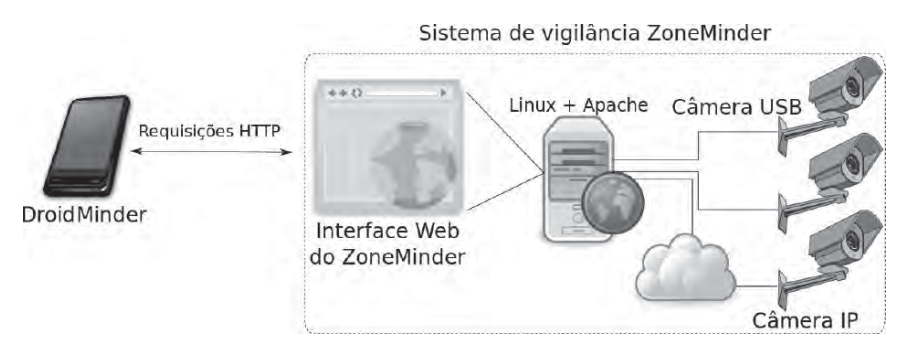

Figura 5 – DroidMinder interagindo com o Zoneminder

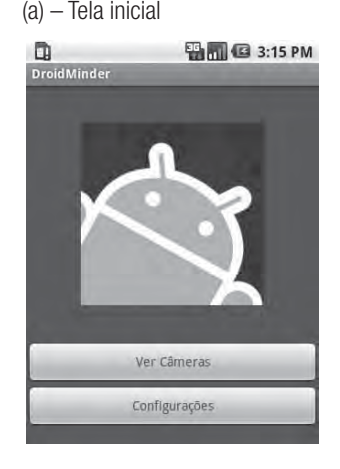

(c) – Seleção de câmeras

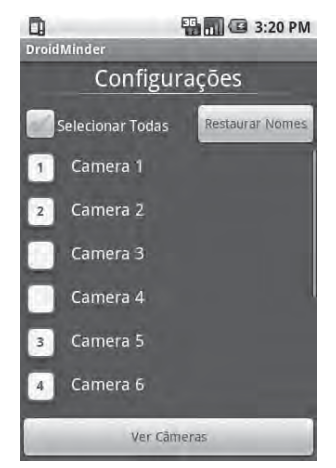

(a) – Tela inicial (b) – Informações sobre o servidor

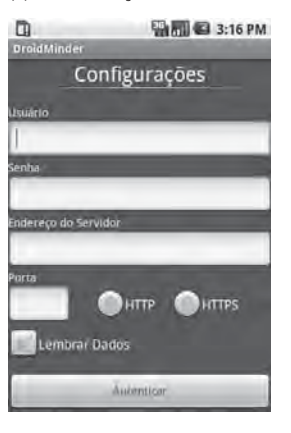

(d) – Visualização das imagens

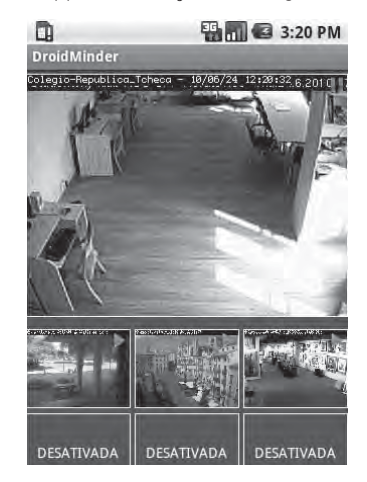

Figura 6 – Interfaces do DroidMinder

Apesar da interface permitir monitorar até 7 câmeras, o número de fluxos de vídeos que poderão ser reproduzidos simultaneamente será limitado pelo poder de processamento e memória de cada dispositivo Android. Nos testes realizados com o emulador do SDK Android 1.6 foi possível exibir os 7 fluxos simultâneos, o mesmo foi observado em um telefone Motorola A853 Milestone com o Android 2.0, porém com o aumento do número de fluxo simultâneos observou-se uma queda no desempenho da reprodução.

#### **5 Trabalhos relacionados**

Desenvolvido pela empresa Exacq, o NVR Viewer7 é uma aplicação para dispositivos móveis munido do sistema operacional da Apple, como o iPhone, IPod Touch e iPad. A aplicação só permite monitorar câmeras que estejam acopladas ao sistema de vigilância comercializado pela Exacq. A aplicação permite monitorar diversas câmeras simultaneamente, movimentar câmeras PTZ, faz uso do protocolo SSL para garantir a confidencialidade dos dados trocados com o servidor e ainda permite acessar vídeos que foram gravados previamente pelo sistema de vigilância.

O aplicativo Android Video Camera Edition8, desenvolvido pela empresa TotalControl, foi projetado para rodar sobre a plataforma Android e pode operar com diversos sistemas de vigilância, entre eles o Zoneminder. Só permite a visualização de uma única câmera por vez, não permite gravar o vídeo que está sendo recebido mas provê suporte a câmeras PTZ. O aplicativo é comercializado em várias versões que são diferenciadas pelo número máximo de câmeras que podem monitorar.

O Smartvue9 é um aplicativo comercial para iPhone e iPod que permite a conexão direta com câmeras IP de vigilância. Além de visualizar as imagens é possível também interagir com câmeras PTZ.

Dos trabalhos apresentados acima o NVR Viewer mostra-se como mais maduro e com um maior número de recursos, porém só opera com sistemas de vigilância da própria empresa, restringindo assim o seu uso. O Smartvue mostra-se com uma solução barata para o monitoramento de câmeras isoladas, não sendo assim adequado para sistemas de vigilância complexos. O aplicativo da empresa TotalControl é o que mais se assemelha com o DroidMinder, primeiro por ter sido desenvolvido para Android e segundo por permitir

7. http://www.exacq.com/integration/mobile.html

8. http://totalcontrolapp.com/index.php?option=com\_content &task=view&id=47&Itemid=84

9. http://www.smartvue.com/html/smartvue\_for\_iphone.html

operar com um sistema de vigilância de código aberto, no caso o Zoneminder. O DroidMinder tem como vantagens a possibilidade de visualizar até 7 câmeras simultâneas, não impor limites no número máximo de câmeras a monitorar e por ser um projeto de código aberto permite que outras pessoas o modifiquem para atender necessidades específicas ou mesmo para incorporar melhorias.

#### **6 Conclusões e trabalhos futuros**

O uso de computadores pessoais, aliado a softwares simples, são fatores responsáveis pelo crescimento do uso de sistemas de vigilância em residências e pequenas empresas. Diante dos diversos softwares do mercado é possível destacar o Zoneminder, um projeto de código aberto e que pode ser obtido gratuitamente, que permite operar com os mais diferentes tipos de câmeras de vigilância como câmeras USB, câmeras IP e até mesmo câmeras conectadas a uma placa de captura de vídeo.

Apesar do Zoneminder oferecer uma interface web simplificada para telefone celular, esta não foi projetada para os novos telefones inteligentes e assim não apresenta um nível de usabilidade equivalente às demais aplicações presentes neste tipo de telefone.

O DroidMinder foi proposto justamente para oferecer uma interface para monitoramento de câmeras mais robusta que aquela presente no Zoneminder. A escolha da plataforma Android foi principalmente motivada por ser um projeto de código aberto e por estar presente em aparelhos de diferentes fabricantes, podendo assim atingir um número maior de usuários.

Como trabalhos futuros podemos destacar dois objetivos iniciais que não foram contemplados e um terceiro que não havia sido pensado na época. Um desses objetivos era permitir que o usuário gravasse em seu dispositivo móvel o vídeo que está visualizando no momento. Para tal, bastaria o usuário tocar e segurar por 1 segundo a janela do vídeo desejado. Apesar dessa interação com o usuário ter sido implementada a parte da gravação de fato não foi realizada.

O Zoneminder implementa diversos protocolos para interagir com câmeras Pan/Tilt/Zoom (PTZ), podendo assim movimentá-las nos dois eixos além de realizar zoom. Outro objetivo do DroidMinder era permitir que o usuário movimentasse as câmeras, além do zoom, com simples gestos na tela do vídeo, como o arraste. Por fim, a internacionalização da aplicação seria um outro trabalho futuro.

O DroidMinder está sob uma licença de software livre

e seu código fonte pode ser obtido no seguinte endereço: http://bit.ly/droidminder.

#### **7 Agradecimento**

Ao Conselho Nacional de Desenvolvimento Científico e Tecnológico (CNPq) pelo apoio financeiro sem qual não seria possível desenvolver o presente trabalho.

## **8 Referências**

3GPP. 3GPP TS 26.244: Transparent end-to-end packet switched streaming service (PSS); 3GPP file format (3GP). 2004. Disponível em: <http://www.3gpp.org/ftp/ Specs/html-info/26244.htm>.

DIERKS, T.; ALLEN, C. The TLS Protocol - Version 1.0. [S.I.], jan 1999.

FREIER, O. A.; KARLTON, P.; KOCHER, P. C. The SSL protocol – v.3 [S.I.], Março 1996.

IEEE. Wireless LAN Medium Access Control (MAC) and Physical Layer (PHY) Specifications. IEEE Std 802.11-2007 (Revision of IEEE Std 802.11-1999), p. C1-1184, 12 2007.

ISO. Information technology - Coding of audio-visual objects - Part 14: MP4 file format. [S.I.], 2003.

ITU. Recommendation T.802 : Information technology - JPEG 2000 image coding system: Motion JPEG 2000. [S.I.], jan 2005. Disponível em: <http://www.itu.int/rec/T-REC-T.802/en>.

KLÖS, P. MjpegView - An Android View for MJPEG streams. Abr 2009. Disponível em: <http://www.anddev.org/ multimedia-problems-f28/mjpeg-on-android-anyone-t1871. html>.

OPEN HANDSET ALLIANCE. Android Operating System. 2008. Disponível em: <http://www.android.com>.

OPEN MOBILE ALLIANCE. Wireless Application Protocol Architecture Specification. [S.I.], abr 1998.

ZONEMINDER. Linux Video Camera and CCTV Security with Motion Detection. 2004. Disponível em: <http://www. zoneminder.com>.

### **Responsabilidade de autoria**

As informações contidas neste artigo são de inteira responsabilidade de seus autores. As opiniões nele emitidas não representam, necessariamente, pontos de vista da Instituição e/ou do Conselho Editorial do IF-SC.